# **Frequently Asked Questions (FAQs)**

## **NSE Academy Certified Capital Market Professional(E-NCCMP)**

## **Q1. I have taken enrollment in NSE Academy Certified Capital Market Professional How do I start the course?**

## **Answer:**

After taking admission in NSE Academy Certified Capital Market Professional follow the following steps to start the course:

#### **Steps for starting the course:**

- 1. Login to [www.elearnmarkets.com](https://www.elearnmarkets.com/login)
- 2. Click on [My Courses](https://www.elearnmarkets.com/student/dashboard)
- 3. Click on NSE Academy Certified Capital Market Professional
- 4. Click on Start Learning Tab(Refer to Screenshot 1)
- 5. Start watching the recorded videos serially(Refer to Screenshot 2)

#### **Screenshot 1:**

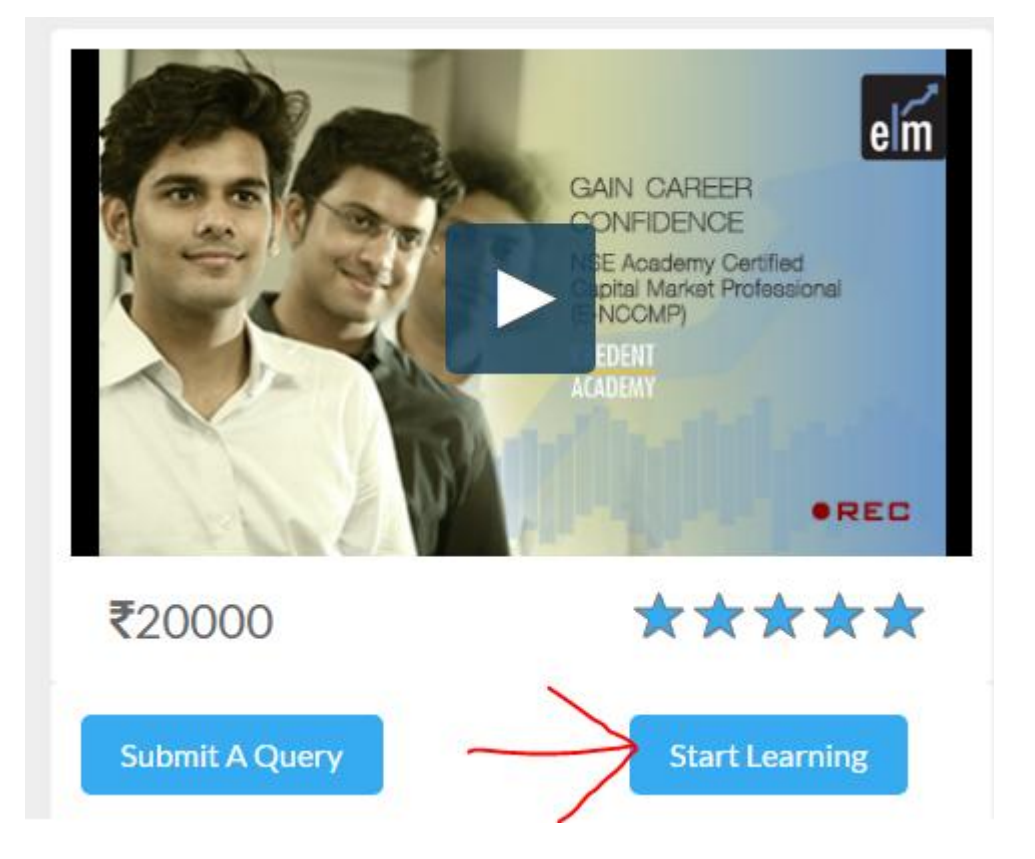

#### **Screenshot 2:**

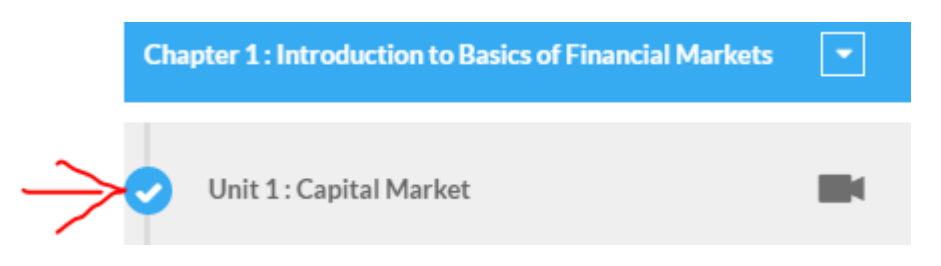

## **Q2. Are there any additional study materials apart from the videos.If so how can I access them?**

#### **Answer:**

Yes there are additional study materials available within the course itslef.

The additional study materials are in the form of Blogs,PDFs ,Infographs,Worksheets and Interactive Learning Tools.

Refer to the Screenshots below:

#### **Screenshot 1:**

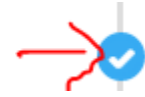

Unit 2: Introductory Module Workbook

圆

**Screenshot 2:**

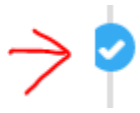

Unit 3: Guess the word

 $\mathbb{C}$ 

**Screenshot 3:**

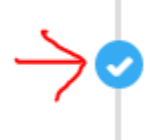

Unit 2: Investment in Stock Market - The process to invest

#### **Screenshot 4:**

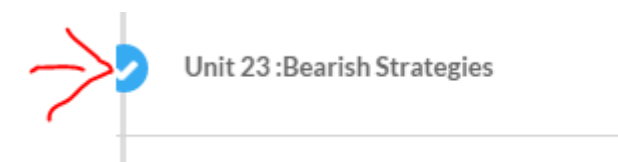

## **Q3: How long can I access the course?**

## **Answer:**

You can avail the course for 365 days anytime according to your convenience.

## **Q 4: What if I have doubts while undertaking the course?**

#### **Answer:**

You can post your doubts in the discussion forum.To post your queries in the discussion forum follow the following steps:

da.

#### **Steps to be followed to access the discussion forum:**

- 1. Go to the video in which you are having doubts
- 2. Click on this icon(Refer to Screenshot 1)

3. A dialog box will open.Type the topic in which you are having doubt and the specific doubt you are having.Please provide as much details as possible.(Refer to Screenshot 2)

**Screenshots:**

**Screenshot 1:**

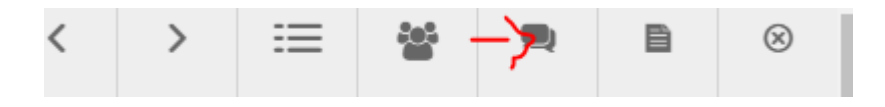

#### **Screenshot 2:**

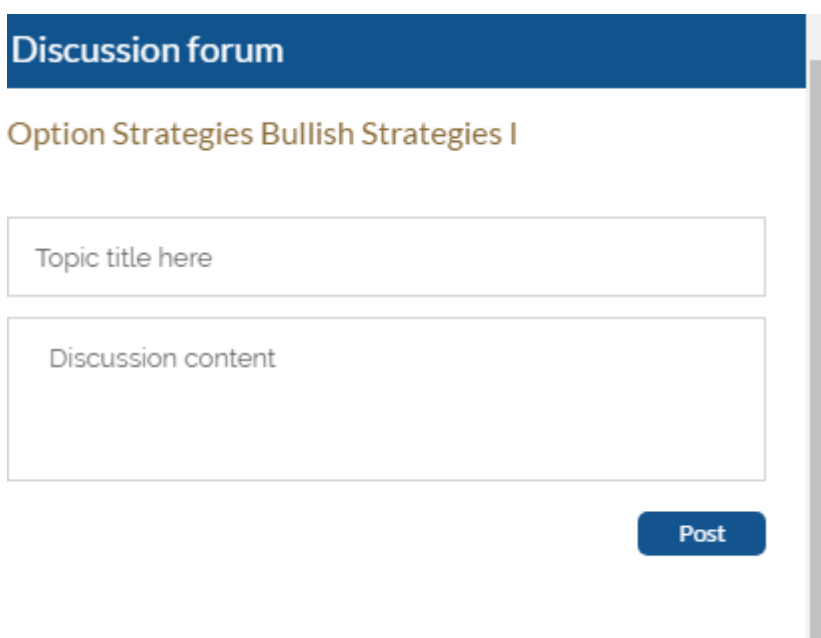

#### 3 Topics

We also hold live interactive doubt clearing sessions where in you can interact with the faculty and solve your doubts.

#### **To access the doubt clearing session follow the following steps:**

#### **Steps to be followed for accessing the live interactive sessions:**

- 1. Click on Start Learning Tab
- 2. Click on this icon(Refer to Screenshot )
- 3. A drop down menu will appear
- 4. Click on the session you want to attend

#### 5. Click on the link to attend the session.**Please be advised that the session link will become active only at the starting time of the session**.

If you miss the live interactive session you can see the recorded version by clicking on the same icon as before **(after 7 days from the date of the session).**

#### **Screenshot:**

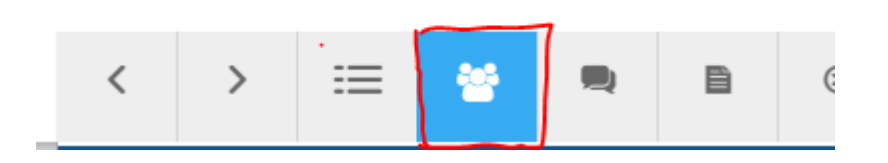

## **Q 5: How to take up the Examination process?**

#### **Answer:**

- Register yourself on NSE website by clicking here: [NCFM: Registration.](https://www.ncfm-india.com/ORE/OREregisterCandidate.jsp) NCFM ID and password will be generated. This ID and password will be used for registering for the examination.
- $\triangleright$  For the list of test centers, click here: [List of test centers](https://www.nse-india.com/content/ncfm/ncfm_testlocations.pdf)
- $\triangleright$  Check the availability of seats before filling up the form in next step: Check seat [availability](https://www.enit.co.in/ORE/OREPreLoginSeatAvailability.jsp)
- $\triangleright$  After the above steps, fill the following: [FORM](https://docs.google.com/a/kredentacademy.com/forms/d/143OCBgEkXNXzihgqpOZTPZcPizxsD8A0GfGsmJofNz0/viewform?edit_requested=true)
- $\triangleright$  A confirmation will be sent by NSE directly to you for the seat booked. This confirmation email may not be sent immediately but may take at least a week to be received by you.
- $\triangleright$  Also, your hall ticket will be uploaded in your NCFM account itself.

## **Q6: What are the fees for the examination?**

#### **Answer:**

Your fee for the course is all inclusive for the examination given for the first time. In case you appear for the examination more than once, the fee amount of Rs 1956 will be paid by you, the request for the payment details will have to be sent at the email id **[sunita@kredentacademy.com.](mailto:sunita@kredentaacademy.com)**

## **Q 7: I have successfully completed the examination, how will I receive the certificate ?**

#### **Answer:**

After successfully completing the examination the student will receive a certificate from NSE Academy at their registered postal address within 45 days.